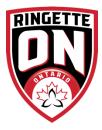

## **League Games Details and Location**

League games are for sanctioned league play. For exhibition games please refer to the portal game instructions. After signing in with your Club Team Login you can Access League Games Page In the left-hand menu.

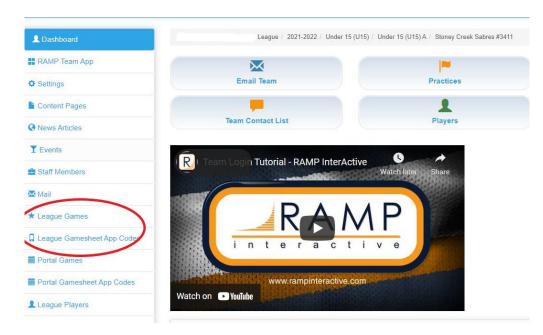

Under League Games menu you can see any League Games you have created, or that have been created by another team with you as the visitor.

## **Creating Of League Games**

At the top of the League Games page is a "Add League Game" button that will take you to the add game interface. Add Game Button Location:

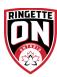

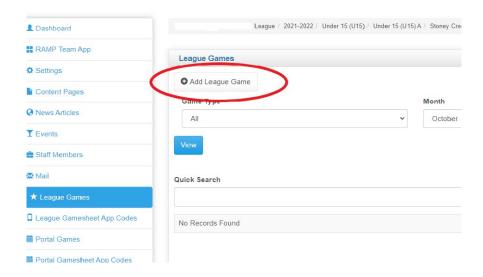

Select the Opposing Team, Start Time, End Time, and Date. There is also a notes field where you can add information such as a Game Curfew if needed. Hit submit after entering these fields to create the game.

| RAMP Team App              | Create League Games                          |                    |                      |                  |  |
|----------------------------|----------------------------------------------|--------------------|----------------------|------------------|--|
| Settings                   | Season                                       |                    | Game Type            |                  |  |
| Content Pages              | 2021-2022                                    | ~                  | choose               |                  |  |
| News Articles              | Divisions                                    |                    |                      |                  |  |
| Events                     | Under 15 (U15)                               | ~                  |                      |                  |  |
| Staff Members              | Home Category                                |                    | Visiting Category    |                  |  |
| <b>▼</b> Mall              | Under 15 (U15) A                             | Under 15 (U15) A 🗸 |                      | Under 15 (U15) A |  |
| League Games               | Home SubCategory                             |                    | Visiting SubCategory |                  |  |
| League Gamesheet App Codes | West                                         |                    | West                 |                  |  |
| Portal Games               | Home Team                                    |                    | Visiting Team        |                  |  |
| Portal Gamesheet App Codes | Under 15 (U15) A - Stoney Creek Sabres #3411 |                    | TBA or Display Text  |                  |  |
| League Players             | Home Display                                 |                    | Visitor Display      |                  |  |
| ■ Practices                |                                              |                    |                      |                  |  |
| Assignments                | Date                                         | Start Time         |                      | End Time         |  |
| HCR File                   |                                              | 10:00 114 1        |                      |                  |  |
| Contact List               | Arena                                        | 12:00 AM 12:30 AM  |                      |                  |  |
| Print Labels               | choose                                       | 1:00 AM 1:30 AM    |                      |                  |  |
|                            | Find Locations Not in List                   | 2:00 AM            |                      |                  |  |
| Sign Out                   | Notes                                        | 2:30 AM *          |                      |                  |  |

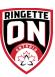

Your team will have the ability to add, edit, and delete created games until the league passes its scheduling deadline and turns off that functionality.

## **Viewing League Gamesheet Codes**

After signing in with your Club Team Login you can Gamesheet App Codes on the left-hand menu.

After clicking on the League Gamesheet App Codes Menu, you will be able to see the Gamesheet codes for all League Games that have been created for your team. If you are the home team you will see all codes, and if the visitor team just the visitor code.

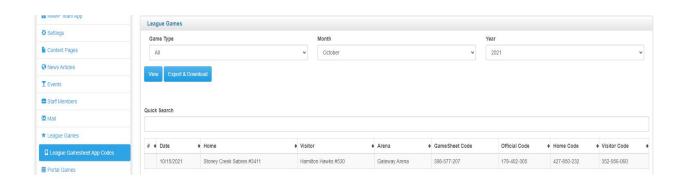

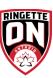